## Vejledning til Nspire, Maple og Geogebra i afsnit 7.1

## Maple

a) Her skal du bruge to pakker plots og implicitplot

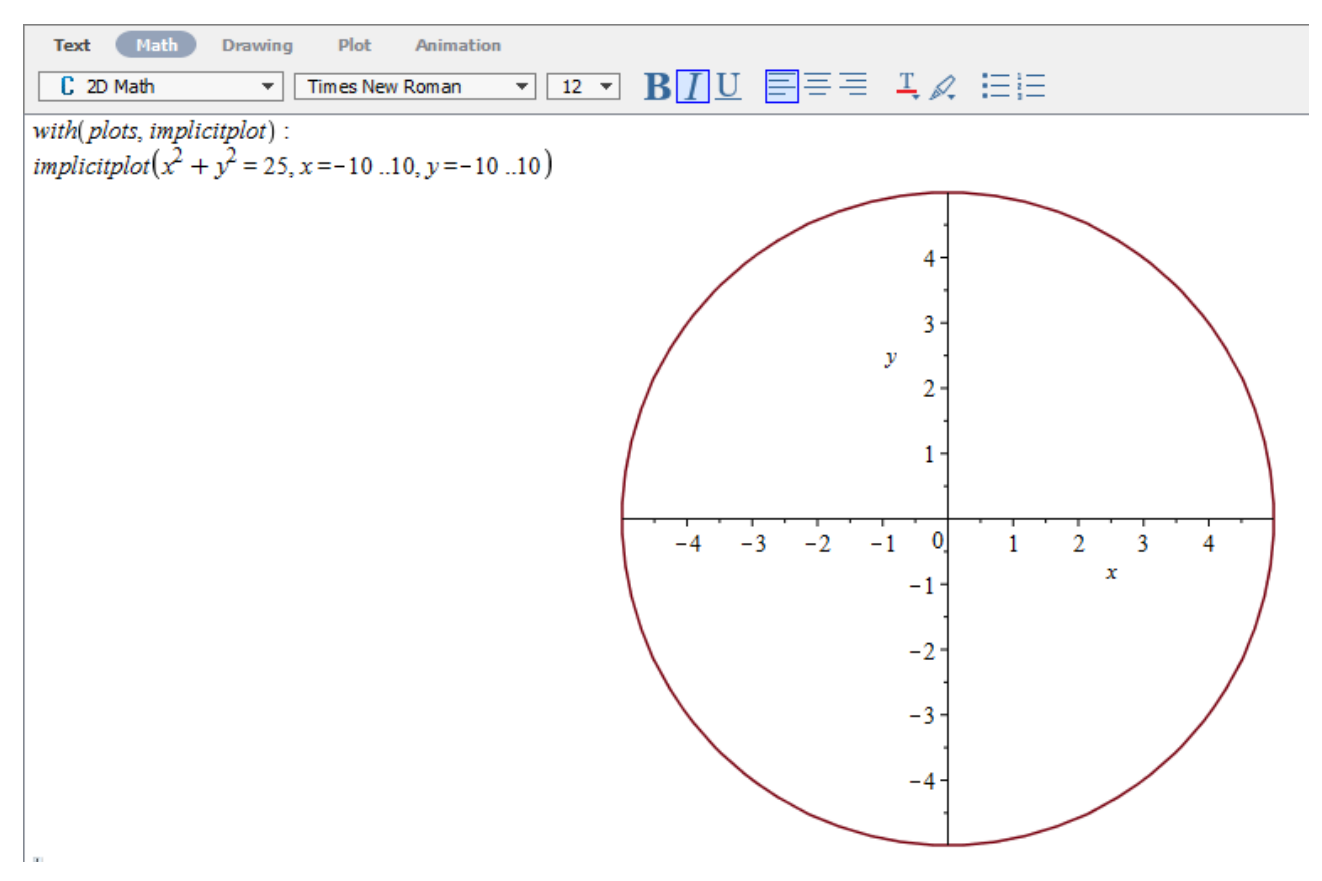

## Geogebra

a) Indtast ligningen direkte i inputlinjen, og kurverne fremkommer.

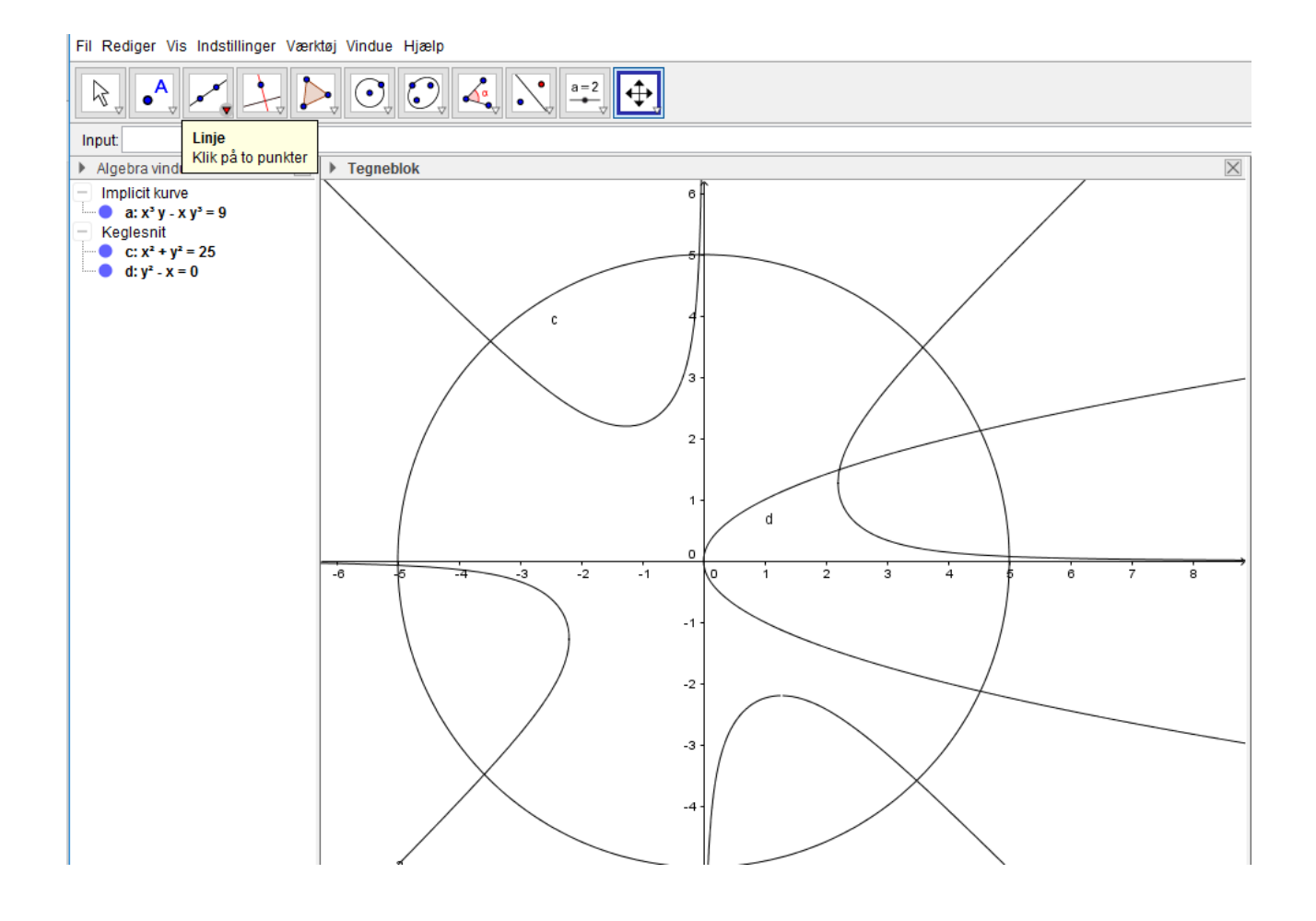